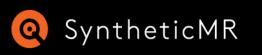

## Using MicroVMs to Test Infrastructure as Code

Light-weight virtualization using Firecracker and Ignite

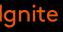

## Who is Talking

Per Böhlin Chief Software Architect per.bohlin@syntheticmr.com

#### SyntheticMR

SyntheticMR's mission is to make quantitative imaging solutions the standard of care to support more precise diagnosis, reliable monitoring and personalized treatment strategies. Built on sustainability, innovation and trust, we strive to improve patient care worldwide.

Software for MRI

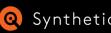

Using MicroVMs to Test Q SyntheticMR Infrastructure as Code

We are hiring! Come talk to me or send me an email if you would be interested

## The Problem

#### Testing System Provisioning and IaC

- Staging environments are not scalable
- Traditional VMs are not fast enough
- Docker in Docker offers too poor isolation

## The Solution

### MicroVMs

- Fast  $\bullet$
- Complete isolation  $\bullet$

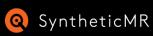

Using MicroVMs to Test Infrastructure as Code

### Virtualization running on developer's machines

## Firecracker & Ignite

### What is it:

- KVM based lightweight VMM •
- Look and feel of Docker  $\bullet$
- Works on "regular" Linux •
- Works on WSL2 with custom kernel
- Uses containerd for networking  $\bullet$
- Can use docker images as basis for VM file- $\bullet$ system

#### What we like:

- Fast to run  $\bullet$
- Fast to build VMs
- Simple to use

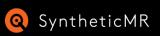

Using MicroVMs to Test Infrastructure as Code

## Live Demo

#### Show:

- Build VM using docker •
- Run VM ullet
- Run services ullet
- Run automated tests  $\bullet$

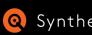

Image: Optimized stateUsing microVMs to TestSyntheticMRInfrastructure as Code

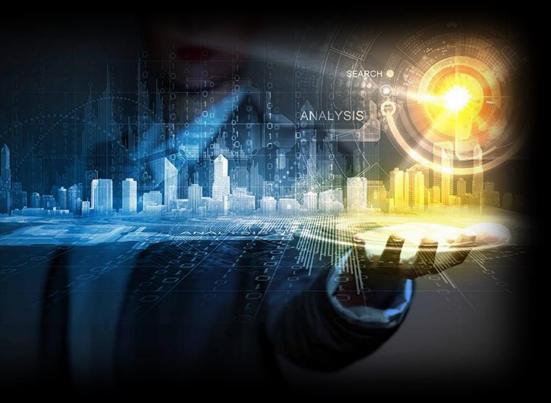

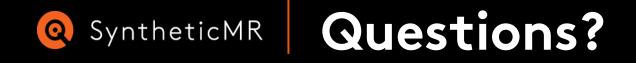

#### Contact

per.bohlin@syntheticmr.com

www.syntheticmr.com Linköping, Sweden

## References

Firecracker & Ignite:

- <u>https://firecracker-microvm.github.io/</u>
- https://github.com/weaveworks/ignite

#### Quicker Ansible:

• <a href="https://mitogen.networkgenomics.com/ansible\_detailed.html">https://mitogen.networkgenomics.com/ansible\_detailed.html</a>

#### Infrastructure Test Automation:

- https://docs.pytest.org/en/7.2.x/
- https://testinfra.readthedocs.io/en/latest/

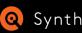

Image: SyntheticMRUsing microVMs to TestInfrastructure as Code

## WSL2 Setup

#### **Requires Windows 11!**

Build custom WSL2-kernel to enable features needed by ignite:

```
git clone git@github.com:ZenDevelopmentEcosystem/WSL2-Linux-Kernel.git
git checkout firecracker-ignite
make KCONFIG_CONFIG=Microsoft/config-wsl -j16
make KCONFIG_CONFIG=Microsoft/config-wsl -j16 bindeb-pkg
```

Save arc/x86\_64/boot/bzImage to your home directory and reference it in c:\Users\<User>\.wslconfig. Turn on nested virtualization:

```
[wsl2]
kernel=C:\\Users\\<User>\\bzImage
nestedVirtualization=true
```

Install Debian packages using dpkg -i ../...deb if using a Debian-based WSL-distro.

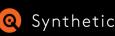

Image: Organization of the state of the state of the s

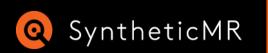

# SyntheticMR We are hiring!

https://syntheticmr.com/company/careers/